## Old Company Name in Catalogs and Other Documents

On April 1<sup>st</sup>, 2010, NEC Electronics Corporation merged with Renesas Technology Corporation, and Renesas Electronics Corporation took over all the business of both companies. Therefore, although the old company name remains in this document, it is a valid Renesas Electronics document. We appreciate your understanding.

Renesas Electronics website: <a href="http://www.renesas.com">http://www.renesas.com</a>

April 1<sup>st</sup>, 2010 Renesas Electronics Corporation

Issued by: Renesas Electronics Corporation (<a href="http://www.renesas.com">http://www.renesas.com</a>)

Send any inquiries to http://www.renesas.com/inquiry.

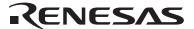

#### Notice

- 1. All information included in this document is current as of the date this document is issued. Such information, however, is subject to change without any prior notice. Before purchasing or using any Renesas Electronics products listed herein, please confirm the latest product information with a Renesas Electronics sales office. Also, please pay regular and careful attention to additional and different information to be disclosed by Renesas Electronics such as that disclosed through our website.
- Renesas Electronics does not assume any liability for infringement of patents, copyrights, or other intellectual property rights
  of third parties by or arising from the use of Renesas Electronics products or technical information described in this document.
  No license, express, implied or otherwise, is granted hereby under any patents, copyrights or other intellectual property rights
  of Renesas Electronics or others.
- 3. You should not alter, modify, copy, or otherwise misappropriate any Renesas Electronics product, whether in whole or in part.
- 4. Descriptions of circuits, software and other related information in this document are provided only to illustrate the operation of semiconductor products and application examples. You are fully responsible for the incorporation of these circuits, software, and information in the design of your equipment. Renesas Electronics assumes no responsibility for any losses incurred by you or third parties arising from the use of these circuits, software, or information.
- 5. When exporting the products or technology described in this document, you should comply with the applicable export control laws and regulations and follow the procedures required by such laws and regulations. You should not use Renesas Electronics products or the technology described in this document for any purpose relating to military applications or use by the military, including but not limited to the development of weapons of mass destruction. Renesas Electronics products and technology may not be used for or incorporated into any products or systems whose manufacture, use, or sale is prohibited under any applicable domestic or foreign laws or regulations.
- 6. Renesas Electronics has used reasonable care in preparing the information included in this document, but Renesas Electronics does not warrant that such information is error free. Renesas Electronics assumes no liability whatsoever for any damages incurred by you resulting from errors in or omissions from the information included herein.
- 7. Renesas Electronics products are classified according to the following three quality grades: "Standard", "High Quality", and "Specific". The recommended applications for each Renesas Electronics product depends on the product's quality grade, as indicated below. You must check the quality grade of each Renesas Electronics product before using it in a particular application. You may not use any Renesas Electronics product for any application categorized as "Specific" without the prior written consent of Renesas Electronics. Further, you may not use any Renesas Electronics product for any application for which it is not intended without the prior written consent of Renesas Electronics. Renesas Electronics shall not be in any way liable for any damages or losses incurred by you or third parties arising from the use of any Renesas Electronics product for an application categorized as "Specific" or for which the product is not intended where you have failed to obtain the prior written consent of Renesas Electronics. The quality grade of each Renesas Electronics product is "Standard" unless otherwise expressly specified in a Renesas Electronics data sheets or data books, etc.
  - "Standard": Computers; office equipment; communications equipment; test and measurement equipment; audio and visual equipment; home electronic appliances; machine tools; personal electronic equipment; and industrial robots.
  - "High Quality": Transportation equipment (automobiles, trains, ships, etc.); traffic control systems; anti-disaster systems; anti-crime systems; safety equipment; and medical equipment not specifically designed for life support.
  - "Specific": Aircraft; aerospace equipment; submersible repeaters; nuclear reactor control systems; medical equipment or systems for life support (e.g. artificial life support devices or systems), surgical implantations, or healthcare intervention (e.g. excision, etc.), and any other applications or purposes that pose a direct threat to human life.
- 8. You should use the Renesas Electronics products described in this document within the range specified by Renesas Electronics, especially with respect to the maximum rating, operating supply voltage range, movement power voltage range, heat radiation characteristics, installation and other product characteristics. Renesas Electronics shall have no liability for malfunctions or damages arising out of the use of Renesas Electronics products beyond such specified ranges.
- 9. Although Renesas Electronics endeavors to improve the quality and reliability of its products, semiconductor products have specific characteristics such as the occurrence of failure at a certain rate and malfunctions under certain use conditions. Further, Renesas Electronics products are not subject to radiation resistance design. Please be sure to implement safety measures to guard them against the possibility of physical injury, and injury or damage caused by fire in the event of the failure of a Renesas Electronics product, such as safety design for hardware and software including but not limited to redundancy, fire control and malfunction prevention, appropriate treatment for aging degradation or any other appropriate measures. Because the evaluation of microcomputer software alone is very difficult, please evaluate the safety of the final products or system manufactured by you.
- 10. Please contact a Renesas Electronics sales office for details as to environmental matters such as the environmental compatibility of each Renesas Electronics product. Please use Renesas Electronics products in compliance with all applicable laws and regulations that regulate the inclusion or use of controlled substances, including without limitation, the EU RoHS Directive. Renesas Electronics assumes no liability for damages or losses occurring as a result of your noncompliance with applicable laws and regulations.
- 11. This document may not be reproduced or duplicated, in any form, in whole or in part, without prior written consent of Renesas Electronics
- 12. Please contact a Renesas Electronics sales office if you have any questions regarding the information contained in this document or Renesas Electronics products, or if you have any other inquiries.
- (Note 1) "Renesas Electronics" as used in this document means Renesas Electronics Corporation and also includes its majority-owned subsidiaries.
- (Note 2) "Renesas Electronics product(s)" means any product developed or manufactured by or for Renesas Electronics.

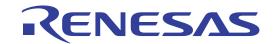

# Renesas Starter Kit for H8SX/1664

User's Manual
RENESAS SINGLE-CHIP MICROCOMPUTER
H8SX FAMILY

# **Table of Contents**

| Chapter 1. Preface                | 3  |
|-----------------------------------|----|
| Chapter 2. Purpose                | 4  |
| Chapter 3. Power Supply           | 5  |
| 3.1. Requirements                 | 5  |
| 3.2. Power – Up Behaviour         | 5  |
| Chapter 4. Board Layout           | 6  |
| 4.1. Component Layout             | 6  |
| 4.2. Board Dimensions             | 7  |
| Chapter 5. Block Diagram          | 8  |
| Chapter 6. User Circuitry         | 9  |
| 6.1. Switches                     | 9  |
| 6.2. LEDs                         | 9  |
| 6.3. Potentiometer                | 9  |
| 6.4. Serial port                  | 9  |
| 6.5. LCD Module                   | 10 |
| 6.6. Option Links                 | 11 |
| 6.7. Oscillator Sources           | 15 |
| 6.8. Reset Circuit                | 15 |
| 6.9. USB Port                     | 15 |
| Chapter 7. Modes                  | 16 |
| 7.1.1. Boot mode                  | 16 |
| 7.1.2. User Mode                  | 16 |
| Chapter 8. Programming Methods    | 17 |
| Chapter 9. Headers                | 18 |
| 9.1. Microcontroller Headers      | 18 |
| 9.2. Application Headers          | 22 |
| Chapter 10. Code Development      | 25 |
| 10.1. Overview                    | 25 |
| 10.2. Compiler Restrictions       | 25 |
| 10.3. Breakpoint Support          | 25 |
| 10.4. Memory Map                  | 26 |
| Chapter 11. Component Placement   | 27 |
| Chanter 12 Additional Information | 28 |

# Chapter 1. Preface

#### Cautions

This document may be, wholly or partially, subject to change without notice.

All rights reserved. No one is permitted to reproduce or duplicate, in any form, a part or this entire document without the written permission of Renesas Technology Europe Limited.

#### **Trademarks**

All brand or product names used in this manual are trademarks or registered trademarks of their respective companies or organisations.

#### Copyright

- © Renesas Technology Europe Ltd. 2008. All rights reserved.
- © Renesas Technology Corporation. 2008. All rights reserved.
- © Renesas Solutions Corporation. 2008. All rights reserved.

Website: <a href="http://www.renesas.com/">http://www.renesas.com/</a>

#### Glossary

| ADC | Analog to Digital Converter | USB  | Universal Serial Bus             |
|-----|-----------------------------|------|----------------------------------|
| CPU | Central Processing Unit     | DAC  | Digital to Analog Converter      |
| DMA | Direct Memory Access        | E10A | "E10A for Starter Kits" debugger |
| FDT | Flash Development Tool      | RSK  | Renesas Starter Kit              |
| LED | Light Emitting Diode        | LCD  | Liquid Crystal Display           |

## Chapter 2.Purpose

This RSK is an evaluation tool for Renesas microcontrollers.

#### Features include:

- Renesas Microcontroller Programming.
- User Code Debugging.
- User Circuitry such as switches, LEDs and potentiometer(s).
- Sample Application.
- Sample peripheral device initialisation code.

The CPU board contains all the circuitry required for microcontroller operation.

This manual describes the technical details of the RSK hardware. The Quick Start Guide and Tutorial Manual provide details of the software installation and debugging environment.

## **Chapter 3. Power Supply**

## 3.1.Requirements

This CPU board operates from a 5V power supply (supplied).

A diode provides reverse polarity protection only if a current limiting power supply is used.

All CPU boards have an optional centre positive supply connector using a 2.0mm barrel power jack.

#### Warning

The CPU board is neither under not over voltage protected. Use a centre positive supply for this board.

## 3.2. Power - Up Behaviour

When the RSK is purchased the CPU board has the 'Release' or stand alone code from the example tutorial code pre-programmed into the Renesas microcontroller. On powering up the board the user LEDs will start to flash. Switch 2 will cause the LEDs to flash at a rate controlled by the potentiometer.

## **Chapter 4.Board Layout**

## 4.1.Component Layout

The following diagram shows top layer component layout of the board.

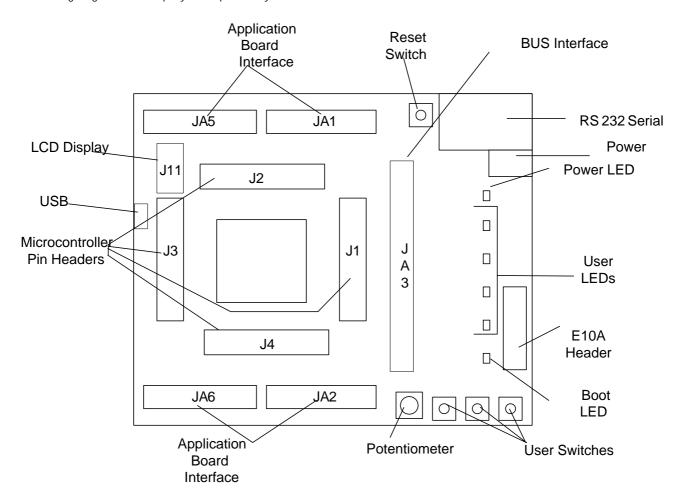

Figure 4.1: Board Layout

### 4.2. Board Dimensions

The following diagram gives the board dimensions and connector positions. All through hole connectors are on a common 0.1" grid for easy interfacing.

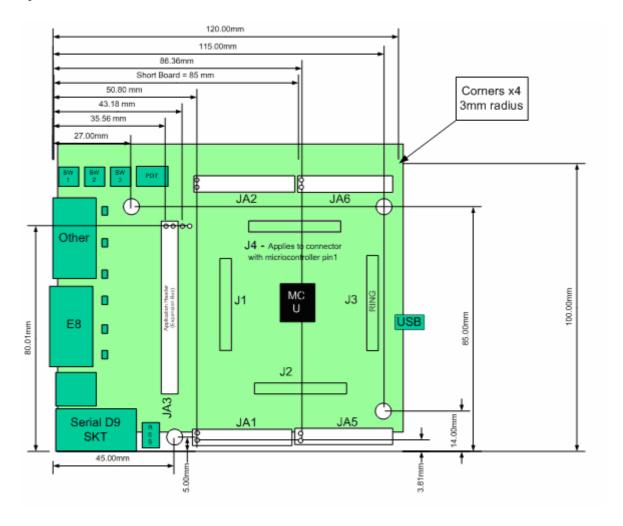

Figure 4.2 : Board Dimensions

# Chapter 5.Block Diagram

Figure 5.1 shows the CPU board components and their connectivity.

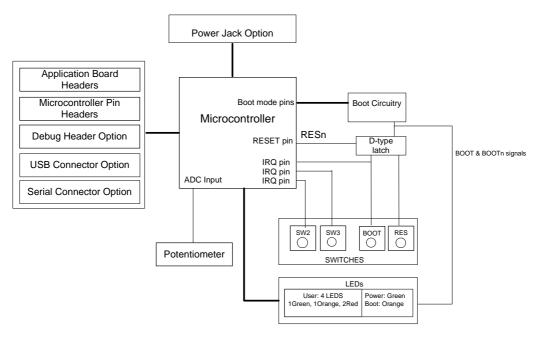

Figure 5.1: Block Diagram

Figure 5.2 shows the connections to the RSK.

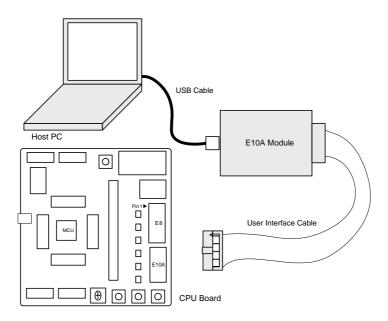

Figure 5.2: RSK Connctions

## **Chapter 6.User Circuitry**

### 6.1.Switches

There are four switches located on the CPU board. The function of each switch and its connection are shown in Table 6-1.

| Switch    | Function                                                            | Microcontroller |
|-----------|---------------------------------------------------------------------|-----------------|
| RES       | When pressed; the CPU board microcontroller is reset.               | RESn            |
| SW1/BOOT* | Connects to an IRQ input for user controls.                         | IRQ0n, Pin 84   |
|           |                                                                     | (Port 1, pin 0) |
| SW2*      | Connects to an IRQ line for user controls.                          | IRQ1n , Pin 85  |
|           |                                                                     | (Port 1, pin 1) |
| SW3*      | Connects to the ADC trigger input. Option link allows connection to | IRQ3n, Pin 87   |
|           | IRQ line. The option is a pair of 0R links (R56, R95).              | (Port 1, pin 3) |

Table 6-1: Switch Functions

### 6.2.LEDs

There are six LEDs on the CPU board. The green 'POWER' LED lights when the board is powered. The orange BOOT LED indicates the device is in BOOT mode when lit. The four user LEDs are connected to an IO port and will light when their corresponding port pin is set low.

Table 6-2, below, shows the LED pin references and their corresponding microcontroller port pin connections.

| LED Reference (As    | Microcontroller Port Pin | Microcontroller Pin | Polarity   |
|----------------------|--------------------------|---------------------|------------|
| shown on silkscreen) | function                 | Number              |            |
| LED0                 | Port B3                  | 3                   | Active Low |
| LED1                 | Port C2                  | 116                 | Active Low |
| LED2                 | Port C3                  | 117                 | Active Low |
| LED3                 | Port 12                  | 86                  | Active Low |

Table 6-2:LED Port

### 6.3.Potentiometer

A single turn potentiometer is connected to AN0 of the microcontroller. This may be used to vary the input analog voltage value to this pin between AVCC and Ground.

### 6.4. Serial port

The microcontroller programming serial port (SCI4) is connected to the E8 connector (J6). This serial port can optionally be connected to the RS232 transceiver by moving option resistors and fitting the D connector in position J8. The connections to be moved are listed in the following table.

<sup>\*</sup>Refer to schematic for detailed connectivity information.

| Description | Function                | Fit For E8a | Remove for | Fit for RS232 | Remove for |
|-------------|-------------------------|-------------|------------|---------------|------------|
|             |                         |             | E8a        |               | RS232      |
| SCI4 Tx     | Programming Serial Port | R6          | R37        | R37           | R6         |
| SCI4 Rx     | Programming Serial Port | R5          | R36        | R36           | R5         |

**Table 6-3 - Serial Option Links** 

The board is designed to accept a straight through RS232 cable. A secondary microcontroller serial port is available and connected to the application headers. Please refer to the schematic diagram for more details on the available connections.

### 6.5.LCD Module

A LCD module can be connected to the connector J11. Any module that conforms to the pin connections and has a KS0066u compatible controller can be used with the tutorial code. The LCD module uses a 4bit interface to reduce the pin allocation. No contrast control is provided; this must be set on the display module.

Table 6-4 shows the pin allocation and signal names used on this connector.

The module supplied with the CPU board only supports 5V operation.

|     | J13                       |        |     |                  |        |
|-----|---------------------------|--------|-----|------------------|--------|
| Pin | Circuit Net Name          | Device | Pin | Circuit Net Name | Device |
|     |                           | Pin    |     |                  | Pin    |
| 1   | Ground                    | -      | 2   | 5V Only          | -      |
| 3   | No Connection             | =      | 4   | DLCDRS           | 134    |
| 5   | R/W (Wired to Write only) | -      | 6   | DLCDE            | 136    |
| 7   | No Connection             | -      | 8   | No connection    | -      |
| 9   | No Connection             | -      | 10  | No connection    | -      |
| 11  | DLCDD4                    | 130    | 12  | DLCDD5           | 131    |
| 13  | DLCDD6                    | 132    | 14  | DLCDD7           | 5      |

**Table 6-4 LCD Module Connections** 

## 6.6.Option Links

Table 6-5 below describes the function of the option links contained on this CPU board. The default configuration is indicated by **BOLD** text.

|           | Option Link Settings      |                                 |                                  |            |  |
|-----------|---------------------------|---------------------------------|----------------------------------|------------|--|
| Reference | Function                  | Fitted                          | Alternative (Removed)            | Related To |  |
| R3        | Power Source              | Board can be powered from J7    | Disable external power connector | R13, R22,  |  |
|           |                           |                                 |                                  | R40, R43   |  |
| R4        | E8a                       | Enables E8a                     |                                  |            |  |
| R5        | Serial Port Configuration | Connects programming port       | Disconnects programming port     | R6, R36,   |  |
|           |                           | (Rx) to E8 connector.           | (Rx) from E8 connector.          | R37        |  |
| R6        | Serial Port Configuration | Connects programming port       | Disconnects programming port     | R5, R36,   |  |
|           |                           | (Tx) to E8 connector.           | (Tx) from E8 connector.          | R37        |  |
| R13       | Power Source              | Board is powered from VBUS      | Board is powered by another      | R3, R22,   |  |
|           |                           |                                 | source                           | R40, R43   |  |
| R15       | Serial Port Configuration | Connects serial port D5 (Tx) to | Disconnects serial port D5 (Rx)  | R28, R34,  |  |
|           |                           | D-type connector (J8).          | from D-type connector (J8).      | R35        |  |
| R18       | Power Source              | Connects external 3.3V power    | Disconnects external 3.3V power  | R3, R13,   |  |
|           |                           | source to the board.            | source from the board.           | R22, R40,  |  |
|           |                           |                                 |                                  | R43        |  |
| R19       | RS232 Serial              | Disables RS232 Serial           | Enables RS232 Serial             |            |  |
|           |                           | Transceiver                     | Transceiver                      |            |  |
| R21       | Analog Voltage Source     | Analog voltage source from on   | Analog Voltage Source from       | R46        |  |
|           |                           | board Vcc.                      | external connector.              |            |  |
| R22       | Power Source              | Board can be powered from       | Disable E8a power source         | R3, R13,   |  |
|           |                           | E8a                             |                                  | R40, R43   |  |
| R24       | MCU Power                 | Supply to MCU                   | Fit Low ohm resistor to measure  |            |  |
|           | Supply                    |                                 | current                          |            |  |
| R28       | Serial Port Configuration | Connects serial port D5 (Rx) to | Disconnects serial port D5 (Tx)  | R15, R34,  |  |
|           |                           | D-type connector (J8).          | from D-type connector (J8).      | R35        |  |
| R30       | Serial Port Configuration | Routes serial port D0 (Rx) to   | Disconnects serial port D0 (Rx)  | R31        |  |
|           |                           | application connector (JA2)     | from application connector (JA2) |            |  |
| R31       | Serial Port Configuration | Routes serial port D0 (Tx) to   | Disconnects serial port D0 (Tx)  | R30        |  |
|           |                           | application connector (JA2)     | from application connector (JA2) |            |  |
| R32       | Serial Port Configuration | Routes programming port (Tx) to | Disconnects programming port     | R33        |  |
|           |                           | application connector (JA6)     | (Tx) from application connector  |            |  |
|           |                           |                                 | (JA6)                            |            |  |
| R33       | Serial Port Configuration | Routes programming port (Rx) to | Disconnects programming port     | R32        |  |
|           |                           | application connector (JA6)     | (Rx) from application connector  |            |  |
|           |                           |                                 | (JA6)                            |            |  |

| Option Link Settings |                           |                                  |                                     |             |  |
|----------------------|---------------------------|----------------------------------|-------------------------------------|-------------|--|
| Reference            | Function                  | Fitted                           | Alternative (Removed)               | Related To  |  |
| R34                  | Serial Port Configuration | Connects serial port D5 (Tx) to  | Disconnects serial port D5 (Tx)     | R15, R28,   |  |
|                      |                           | D-type (J8) or programming       | from D-type (J8) or                 | R35,        |  |
|                      |                           | connectors (J9).                 | programming connectors (J9).        |             |  |
| R35                  | Serial Port Configuration | Connects serial port D5 (Rx) to  | Disconnects serial port D5 (Rx)     | R15, R28,   |  |
|                      |                           | D-type (J8) or programming       | from D-type (J8) or                 | R34         |  |
|                      |                           | connectors (J9).                 | programming connectors (J9).        |             |  |
| R36                  | Serial Port Configuration | Connects programming port (Rx)   | Disconnects programming port        | R5, R6, R37 |  |
|                      |                           | to external connectors (not E8). | (Rx) to external connectors (not    |             |  |
|                      |                           |                                  | E8).                                |             |  |
| R37                  | Serial Port Configuration | Connects programming port (Tx)   | Disconnects programming port        | R5, R6, R37 |  |
|                      |                           | to external connectors (not E8). | (Tx) to external connectors (not    |             |  |
|                      |                           |                                  | E8).                                |             |  |
| R40                  | Power Source              | Board is powered by 5V           | Board is powered by a 3.3V          | R3, R13,    |  |
|                      |                           | source.                          | source.                             | R18, R22,   |  |
|                      |                           |                                  |                                     | R43         |  |
| R42                  | Ground Signals            | Links analog ground to digital   | Isolates analog ground from digital |             |  |
|                      |                           | ground.                          | ground.                             |             |  |
| R44                  | Power Source              | Microprocessor uses USB Bus      | Microprocessor uses USB Self        |             |  |
|                      |                           | Power Mode.                      | Power Mode.                         |             |  |
| R46                  | Analog Voltage Source     | Analog Voltage Source from       | Analog voltage source from on       | R21         |  |
|                      |                           | external connector.              | board Vcc.                          |             |  |
| R47                  | LCD Power Source          | LCD powered from External 5V     | LCD Powered from a different        | R49, R51    |  |
|                      |                           | source (J7).                     | source.                             |             |  |
| R48                  | CON_5V Connection         | CON_5V connected to External     | CON_5V connected to a               | R50, R52    |  |
|                      |                           | power source (J7).               | different source.                   |             |  |
| R49                  | LCD Power Source          | LCD powered from VBUS 5V         | LCD powered from a different        | R47, R51    |  |
|                      |                           | source.                          | source.                             |             |  |
| R50                  | CON_5V Connection         | CON_5V connected to VBUS 5V      | CON_5V connected to a               | R48, R52    |  |
|                      |                           | source                           | different source.                   |             |  |
| R51                  | LCD Power Source          | LCD powered from E8a.            | LCD powered from a different        | R47, R49    |  |
|                      |                           |                                  | source.                             |             |  |
| R52                  | CON_5V Connection         | CON_5V connected to E8a          | CON_5V connected to a different     | R48, R50    |  |
|                      |                           |                                  | source.                             |             |  |
| R54                  | Application               | Use WDT_OVF of application       | Use TDO of application board        | R123        |  |
|                      | Board Interface           | board interface                  | interface                           |             |  |
| R56                  | Application               | Enable ADTRG of application      | Use IRQ3n of application board      | R95         |  |
|                      | Board Interface           | board interface                  | interface                           |             |  |

|           | Option Link Settings     |                                  |                                   |            |  |  |
|-----------|--------------------------|----------------------------------|-----------------------------------|------------|--|--|
| Reference | Function                 | Fitted                           | Alternative (Removed)             | Related To |  |  |
| R59       | Application              | Use RxD0 of application board    | Use IO1 of application board      | R76        |  |  |
|           | Board Interface          | interface                        | interface                         |            |  |  |
| R60       | Application              | Use ANO of application board     | Use AD_POT of application         | R96        |  |  |
|           | Board Interface          | interface                        | board interface                   |            |  |  |
| R64       | Voltage Reference Source | Voltage Reference set to board   | Voltage Reference taken from      | R83        |  |  |
|           |                          | Vcc signal                       | external connector (J4).          |            |  |  |
| R66       | Application              | Use CLK0 of application board    | Use TDO of application board      | R79        |  |  |
|           | Board Interface          | interface                        | interface                         |            |  |  |
| R67       | Application              | Use IO3 of application board     | Use UD of application board       | R78        |  |  |
|           | Board Interface          | interface                        | interface                         |            |  |  |
| R68       | Application              | Use DA0 of application board     | Use AN6 of application board      | R108       |  |  |
|           | Board Interface          | interface                        | interface                         |            |  |  |
| R69       | Up                       | Connects Motor control Up to the | Disconnects Motor control Up      | R114       |  |  |
|           |                          | microporcessor                   | from the microprocessor           |            |  |  |
| R70       | Application              | Use TxD0 of application board    | Use IO2 of application board      | R82        |  |  |
|           | Board Interface          | interface                        | interface                         |            |  |  |
| R71       | Application              | Use DA1 of application board     | Use AN7 of application board      | R111       |  |  |
|           | Board Interface          | interface                        | interface                         |            |  |  |
| R74       | Wn                       | Connects Motor control Wn to     | Disconnects Motor control Wn      | R88        |  |  |
|           |                          | the microporcessor               | from the microprocessor           |            |  |  |
| R75       | Vp                       | Connects Motor control Vp to the | Disconnects Motor control Vp      | R81        |  |  |
|           |                          | microporcessor                   | from the microprocessor           |            |  |  |
| R76       | Application              | Use IO1 of application board     | Use RxD0 of application board     | R59        |  |  |
|           | Board Interface          | interface                        | interface                         |            |  |  |
| R78       | Application              | Use UD of application board      | Use IO3 of application board      | R67        |  |  |
|           | Board Interface          | interface                        | interface                         |            |  |  |
| R79       | Application              | Use IO0 of application board     | Use CLK0 of application board R66 |            |  |  |
|           | Board Interface          | interface                        | interface                         |            |  |  |
| R81       | Application              | Use TIOCA0 of application        | Use Vp of application board       | R75        |  |  |
|           | Board Interface          | board interface interface        |                                   |            |  |  |
| R82       | Application              | Use IO2 of application board     |                                   | R70        |  |  |
|           | Board Interface          | interface                        | interface                         |            |  |  |
| R83       | Voltage Reference Source | Voltage Reference taken from     | Voltage Reference set to board    | R64        |  |  |
|           |                          | external connector (J4).         | Vcc signal.                       |            |  |  |
| R84       | Vn                       | Connects Motor control Vn to the | Disconnects Motor control Vn      | R90        |  |  |
|           |                          | microporcessor                   | from the microprocessor           |            |  |  |

|           | Option Link Settings         |                                  |                                |            |  |
|-----------|------------------------------|----------------------------------|--------------------------------|------------|--|
| Reference | Function                     | Fitted                           | Alternative (Removed)          | Related To |  |
| R85       | Application                  | Use IO5 of application board     | Use Wp of application board    | R86        |  |
|           | Board Interface              | interface                        | interface                      |            |  |
| R86       | Wp                           | Connects Motor control Wp to     | Disconnects Motor control Wp   | R85        |  |
|           |                              | the microprocessor               | from the microprocessor        |            |  |
| R88       | Application                  | Use IO4 of application board     | Use Wn of application board    | R74        |  |
|           | Board Interface              | interface                        | interface                      |            |  |
| R90       | Application                  | Use TIOCB0 of application        | Use Vn of application board    | R84        |  |
|           | Board Interface              | board interface                  | interface                      |            |  |
| R93       | Sub Clock                    | External Clock Source            | Crystal                        | R94, R103, |  |
|           | Oscillator Source            |                                  |                                | R105       |  |
| R94       | Sub Clock                    | External Clock Source            | Crystal                        | R93, R103, |  |
|           | Oscillator Source            |                                  |                                | R105       |  |
| R95       | Application                  | Enable IRQ3n of application      | Use ADTRG of application board | R56        |  |
|           | Board Interface              | board interface                  | interface                      |            |  |
| R96       | Application                  | Use AD_POT of application        | Use ANO of application board   | R60        |  |
|           | Board Interface              | board interface                  | interface                      |            |  |
| R98       | External Subclock Oscillator | Parallel resistor for crystal    | Not fitted                     |            |  |
| R99       | Processor Oscillator Source  | External Clock Source            | Crystal                        |            |  |
| R100      | External main Oscillator     | Parallel resistor for crystal    | Not fitted                     |            |  |
| R101      | Processor Oscillator Source  | Crystal                          | External Clock Source          |            |  |
| R102      | Processor Oscillator Source  | External Clock Source            | Crystal                        |            |  |
| R103      | Sub Clock                    | Crystal                          | External Clock Source          | R93, R94,  |  |
|           | Oscillator Source            |                                  |                                | R105       |  |
| R105      | Sub Clock                    | Crystal                          | External Clock Source          | R93, R94,  |  |
|           | Oscillator Source            |                                  |                                | R103       |  |
| R108      | Application                  | Use AN6 of application board     | Use DA0 of application board   | R68        |  |
|           | Board Interface              | interface                        | interface                      |            |  |
| R111      | Application                  | Use AN7 of application board     | Use DA1 of application board   | R71        |  |
|           | Board Interface              | interface                        | interface                      |            |  |
| R114      | Application                  | Use TIOCA2 of application        | Use Up of application board    | R69        |  |
|           | Board Interface              | board interface                  | interface                      |            |  |
| R115      | Un                           | Connects Motor control Un to the | Disconnects Motor control Un   | R116       |  |
|           |                              | microporcessor                   | from the microprocessor        |            |  |
| R116      | Application                  | Use TIOCB2 of application        | Use Un of application board    | R115       |  |
|           | Board Interface              | board interface                  | interface                      |            |  |
| R123      | Application                  | Use TD0 of application board     | Use WDTOVF of application      | R54        |  |
|           | Board Interface              | interface                        | board interface                |            |  |

|           | Option Link Settings |                               |                                   |            |  |  |  |
|-----------|----------------------|-------------------------------|-----------------------------------|------------|--|--|--|
| Reference | Function             | Fitted                        | Alternative (Removed)             | Related To |  |  |  |
| R129      | Boot Mode Selection  | Enables E8a to control the    | Allows application control of the | R133       |  |  |  |
|           |                      | boot mode selection.          | boot mode.                        |            |  |  |  |
| R130      | Crystal Selection    | Fit if 16MHz Crystal Fitted   | 12MHz Crystal Fitted              |            |  |  |  |
| R131      | Memory Selection     | Fit to enable SDRAM           | Default                           |            |  |  |  |
| R132      | Debugging Adaptor    | Enables Debugging via the E10 | Enables Debugging via the E8      |            |  |  |  |
|           |                      | adaptor.                      | adaptor.                          |            |  |  |  |
| R133      | Boot Mode Selection  | Enables Serial Boot Mode      | Default                           | R129       |  |  |  |

Table 6-6: 2-Pin jumpers

### 6.7.Oscillator Sources

A crystal oscillator is fitted on the CPU board and used to supply the main clock input to the Renesas microcontroller. A second crystal oscillator is provided to drive the real time clock. Table 6-7 details the oscillators that are fitted and alternative footprints provided on this CPU board:

| Component    |        |                           |  |  |  |
|--------------|--------|---------------------------|--|--|--|
| Crystal (X1  | Fitted | 12MHz (HC49/4H package)   |  |  |  |
| Crystal (X2) | Fitted | 32.768KHz (90SMX package) |  |  |  |

Table 6-7: Oscillators / Resonators

Warning: When replacing the default oscillator with that of another frequency, the debugging monitor will not function.

### 6.8. Reset Circuit

The CPU Board includes a simple latch circuit that links the mode selection and reset circuit. This provides an easy method for swapping the device between Boot Mode, User Boot Mode and User mode. This circuit is not required on customer's boards as it is intended for providing easy evaluation of the operating modes of the device on the RSK. Please refer to the hardware manual for more information on the requirements of the reset circuit.

The reset circuit operates by latching the state of the boot switch on pressing the reset button. This control is subsequently used to modify the mode pin states as required.

The mode pins should change state only while the reset signal is active to avoid possible device damage.

The reset is held in the active state for a fixed period by a pair of resistors and a capacitor. Please check the reset requirements carefully to ensure the reset circuit on the user's board meets all the reset timing requirements.

### 6.9.USB Port

This RSK has a Full-speed (12 Mbps) USB port compliant to USB 2.0 specification. It is available as J12 on the RSK. This port allows Boot mode programming using **USB Direct** connection. For more details please refer to *H8SX/1663 Group Hardware Manual*.

## Chapter 7. Modes

The CPU board can be configured in User mode and Boot mode. User mode may be used to run and debug user code, while Boot mode may only be used to program the Renesas microcontroller with program code via the USB or SCI4 interface. Further details of programming the flash are available in the H8SX/1664 device hardware manual.

Note: Please note that, jumper 'J15' needs to be fitted in order to use the E10A debugger.

The CPU board provides the capability of changing between User and Boot / User Boot modes using a simple latch circuit. This is only to provide a simple mode control on this board when the E10A debugger is not in use.

To manually enter boot mode, press and hold the SW1/BOOT. The mode pins are held in their boot states while reset is pressed and released. Release the boot button. The BOOT LED will be illuminated to indicate that the microcontroller is in boot mode.

More information on the operating modes can be found in the device hardware manual.

#### 7.1.1. Boot mode

The boot mode settings for this CPU board are shown in Table 7-1 below:

| MD2 | MD1 | MD0 | LSI State after Reset<br>End |
|-----|-----|-----|------------------------------|
| 0   | 1   | 0   | Boot Mode                    |

Table 7-1: Mode pin settings

#### 7.1.2. User Mode

The H8SX/1664 supports four user modes. The memory map in all of these modes is 16Mbyte in size. The default user mode for CPU board supporting H8SX/1664 is mode 7.

| MD2 | MD1 | MD0 | End       |  |
|-----|-----|-----|-----------|--|
| 1   | 1   | 1   | User Mode |  |

Table 7-2: Mode pin settings

# Chapter 8. Programming Methods

The board is intended for use with HEW and the supplied E10A debugger. This board can also be programmed using the H8SX/1664 on-chip USB port or serial port SCI4. Refer to *H8SX/1663 Group Hardware Manual* for details of programming the microcontroller without using E10A debugger.

Note: Please note that, jumper 'J15'needs to be fitted in order to use the E10A debugger.

# Chapter 9.Headers

## 9.1.Microcontroller Headers

Table 9-1 to Table 9-4 show the microcontroller pin headers and their corresponding microcontroller connections. The header pins connect directly to the microcontroller pin unless otherwise stated.

|     |                  | J      | 11  |                  |        |
|-----|------------------|--------|-----|------------------|--------|
| Pin | Circuit Net Name | Device | Pin | Circuit Net Name | Device |
|     |                  | Pin    |     |                  | Pin    |
| 1   | CS1n             | 1      | 2   | CS2n             | 2      |
| 3   | LED0             | 3      | 4   | Ground           | 4      |
| 5   | DLCDD7           | 5      | 6   | UC_VCC           | 6      |
| 7   | MD2              | 7      | 8   | TxD6             | 8      |
| 9   | RxD6             | 9      | 10  | PM2              | 10     |
| 11  | A23              | 11     | 12  | A22              | 12     |
| 13  | A21              | 13     | 14  | A20              | 14     |
| 15  | A19              | 15     | 16  | Ground           | 16     |
| 17  | A18              | 17     | 18  | A17              | 18     |
| 19  | A16              | 19     | 20  | A15              | 20     |
| 21  | A14              | 21     | 22  | A13              | 22     |
| 23  | Ground           | 23     | 24  | A12              | 24     |
| 25  | UC_VCC           | 25     | 26  | A11              | 26     |
| 27  | A10              | 27     | 28  | A9               | 28     |
| 29  | A8               | 29     | 30  | A7               | 30     |
| 31  | A6               | 31     | 32  | Ground           |        |
| 33  | A5               | 33     | 34  | A4               | 34     |
| 35  | A3               | 35     | 35  | A2               | 36     |

Table 9-1: J1

|     |                  | J      | 12  |                  |        |
|-----|------------------|--------|-----|------------------|--------|
| Pin | Circuit Net Name | Device | Pin | Circuit Net Name | Device |
|     |                  | Pin    |     |                  | Pin    |
| 1   | A1               | 37     | 2   | A0               | 38     |
| 3   | EMLE             | 39     | 4   | PM3              | 40     |
| 5   | PM4              | 41     | 6   | UC_VCC           | 32     |
| 7   | No connection    |        | 8   | No connection    |        |
| 9   | Ground           | 32     | 10  | VBUS_DET         | 46     |
| 11  | MD_CLK           | 47     | 12  | Ground           | 48     |
| 13  | IO0_CLK0         | 49     | 14  | UC_VCC           | 50     |
| 15  | IO1_RxD0         | 51     | 16  | IO2_TxD0         | 52     |
| 17  | IO3_UD           | 53     | 18  | IO4_Wn           | 54     |
| 19  | IO5_Wp           | 55     | 20  | TIOCA0_Vp        | 56     |
| 21  | TIOCB0_Vn        | 57     | 22  | TRISTn           | 58     |
| 23  | 106              | 59     | 24  | 107              | 60     |
| 25  | NMIn             | 61     | 26  | DREQ1n           | 62     |
| 27  | TEND1n           | 63     | 28  | UC_VCC           | 64     |
| 29  | D0               | 65     | 30  | D1               | 66     |
| 31  | D2               | 67     | 32  | D3               | 68     |
| 33  | Ground           | 69     | 34  | D4               | 70     |
| 35  | D5               | 71     | 36  | D6               | 72     |

Table 9-2: J2

|     |                  |        | J3  |                  |        |
|-----|------------------|--------|-----|------------------|--------|
| Pin | Circuit Net Name | Device | Pin | Circuit Net Name | Device |
|     |                  | Pin    |     |                  | Pin    |
| 1   | D7               | 73     | 2   | UC_VCC           | 64     |
| 3   | D8               | 75     | 4   | D9               | 76     |
| 5   | D10              | 77     | 6   | D11              | 78     |
| 7   | Ground           | 79     | 8   | D12              | 80     |
| 9   | D13              | 81     | 10  | D14              | 82     |
| 11  | D15              | 83     | 12  | IRQ0n            | 84     |
| 13  | IRQ1n            | 85     | 14  | LED3             | 86     |
| 15  | IRQ3n_ADTRG      | 87     | 16  | Ground           | 79     |
| 17  | CON_OSC2         | 89*    | 18  | CON_OSC1         | 90*    |
| 19  | RESn             | 91     | 20  | No connection    |        |
| 21  | TxD5             | 93     | 22  | RxD5             | 94     |
| 23  | WDTOVF_TDO       | 95     | 24  | Ground           | 88     |
| 25  | CON_XTAL         | 98*    | 26  | CON_EXTAL        | 97*    |
| 27  | UC_VCC           | 99     | 28  | P1_6             | 100    |
| 29  | P1_7             | 101    | 30  | STBYn            | 102    |
| 31  | Ground           | 103    | 32  | DACK1n           | 104    |
| 33  | TIOCA2_Up        | 105    | 34  | TIOCB2_Un        | 106    |
| 35  | PTTX             | 108    | 36  | PTRX             | 107    |

Table 9-3: J3

|     |                  |        | J4  |                  |        |
|-----|------------------|--------|-----|------------------|--------|
| Pin | Circuit Net Name | Device | Pin | Circuit Net Name | Device |
|     |                  | Pin    |     |                  | Pin    |
| 1   | TRSTn            | 109    | 2   | UC_VCC           | 99     |
| 3   | TMS              | 111    | 4   | Ground           | 96     |
| 5   | TDI              | 113    | 6   | TCK              | 114    |
| 7   | MD0              | 115    | 8   | LED1             | 116    |
| 9   | LED2             | 117    | 10  | ADPOT_AN0        | 118    |
| 11  | AN1              | 119    | 12  | AN2              | 120    |
| 13  | CON_AVCC         | 121*   | 14  | AN3              | 122    |
| 15  | AVss             | 123    | 16  | AN4              | 124    |
| 17  | CON_VREF         | 125*   | 18  | AN5              | 126    |
| 19  | DA0_AN6          | 127    | 20  | DA1_AN7          | 128    |
| 21  | MD1              | 129    | 22  | DLCDD4           | 130    |
| 23  | DLCDD5           | 131    | 24  | DLCDD6           | 132    |
| 25  | MD3              | 133    | 26  | DLCDRS           | 134    |
| 27  | WRn              | 135    | 28  | DLCDE            | 136    |
| 29  | LLWRn            | 137    | 30  | LHWRn            | 138    |
| 31  | RDn              | 139    | 32  | ASn              | 140    |
| 33  | Ground           | 141    | 34  | BCLK             | 142    |
| 35  | UC_VCC           | 143    | 36  | CS0n             | 144    |

Table 9-4: J4

## 9.2. Application Headers

Table 9-5 and Table 9-6 below show the standard application header connections.

|     |                      |            |             |        | JA1         |                          |             |        |
|-----|----------------------|------------|-------------|--------|-------------|--------------------------|-------------|--------|
| Pin | Generic Header Name  |            | CPU board   | Device | Pin         | Generic Header Name      | CPU board   | Device |
|     |                      |            | Signal Name | Pin    |             |                          | Signal Name | Pin    |
| 1   | Regulated Su         | pply (5V)  |             |        | 2           | Regulated Supply 1 (Gnd) |             |        |
| 3   | Regulated Su         | pply (3V3) |             |        | 4           | Regulated Supply 2 (Gnd) |             |        |
| 5   | Analogue Sup         | oply       | AVcc*       | 121    | 6           | Analogue Supply          | AVss        | 123    |
| 7   | 7 Analogue Reference |            | AVref*      | 125    | 8           | ADTRG                    | ADTRG*      | 87     |
| 9   | AN0                  |            | AD0*        | 118    | 10          | AD1                      | AN1         | 119    |
| 11  | AN2                  |            | AD2         | 120    | 12          | AD3                      | AN3         | 122    |
| 13  | DAC0                 |            | DAC0*       | 127    | 14          | DAC1                     | DA1*        | 128    |
| 15  | IOPort               |            | IO0*        | 49     | 16          | IOPort                   | IO1*        | 51     |
| 17  | IOPort               |            | IO2*        | 52     | 18          | IOPort                   | 103*        | 53     |
| 19  | 19 IOPort            |            | IO4*        | 54     | 20          | IOPort                   | IO5*        | 55     |
| 21  | IOPort               |            | 106         | 59     | 22          | IOPort                   | 107         | 60     |
| 23  | Open drain           | IRQ3n      | IRQ3n*      | 87     | 7 24 IIC_EX |                          |             |        |
| 25  | IIC_SDA              |            | SDA0        | 100    | 26          | IIC_SCL                  | SCL0        | 101    |

Table 9-5: JA1 Standard Generic Header

|     |                     |     |             |        | JA2 |                        |             |        |
|-----|---------------------|-----|-------------|--------|-----|------------------------|-------------|--------|
| Pin | Generic Header Name |     | CPU board   | Device | Pin | Generic Header Name    | CPU board   | Device |
|     |                     |     | Signal Name | Pin    |     |                        | Signal Name | Pin    |
| 1   | Open drain          |     | RESn        | 91     | 2   | External Clock Input   | CON_EXTAL*  | 98     |
| 3   | Open drain          |     | NMIn        | 61     | 4   | Regulated Supply (Vss) |             |        |
| 5   | Open drain outp     | out | WDT_OVF*    | 95     | 6   | Serial Port            | TxD0*       | 52     |
| 7   | Open drain WUP      |     | IRQ0        | 84     | 8   | Serial Port            | RxD0*       | 51     |
| 9   | Open drain          |     | IRQ1        | 85     | 10  | Serial Port            | CLK0*       | 49     |
| 11  | Up/down             |     | UD*         | 53     | 12  | Serial Port Handshake  |             |        |
| 13  | Motor control       |     | Up*         | 105    | 14  | Motor control          | Un*         | 106    |
| 15  | Motor control       |     | Vp*         | 56     | 16  | Motor control          | Vn*         | 57     |
| 17  | Motor control       |     | Wp*         | 55     | 18  | Motor control          | Wn*         | 54     |
| 19  | Output              |     | TIOCA0*     | 56     | 20  | Output                 | TIOCA2*     | 105    |
| 21  | Input               |     | TIOCB0*     | 57     | 22  | Input                  | TIOCB2*     | 106    |
| 23  | Open drain          |     | IRQ3n*      | 87     | 24  | Tristate Control       | TRISTn      | 58     |
| 25  | Reserved            |     |             |        | 26  | Reserved               |             |        |

Table 9-6: JA2 Standard Generic Header

|     | JA3                 |             |        |     |                       |             |        |  |  |  |  |
|-----|---------------------|-------------|--------|-----|-----------------------|-------------|--------|--|--|--|--|
| Pin | Generic Header Name | CPU board   | Device | Pin | Generic Header Name   | CPU board   | Device |  |  |  |  |
|     |                     | Signal Name | Pin    |     |                       | Signal Name | Pin    |  |  |  |  |
| 1   | Address Bus         | A0          | 38     | 2   | Address Bus           | A1          | 37     |  |  |  |  |
| 3   | Address Bus         | A2          | 36     | 4   | Address Bus           | A3          | 35     |  |  |  |  |
| 5   | Address Bus         | A4          | 34     | 6   | Address Bus           | A5          | 33     |  |  |  |  |
| 7   | Address Bus         | A6          | 31     | 8   | Address Bus           | A7          | 30     |  |  |  |  |
| 9   | Address Bus         | A8          | 29     | 10  | Address Bus           | A9          | 28     |  |  |  |  |
| 11  | Address Bus         | A10         | 27     | 12  | Address Bus           | A11         | 26     |  |  |  |  |
| 13  | Address Bus         | A12         | 24     | 14  | Address Bus           | A13         | 22     |  |  |  |  |
| 15  | Address Bus         | A14         | 21     | 16  | Address Bus           | A15         | 20     |  |  |  |  |
| 17  | Data Bus            | D0          | 65     | 18  | Data Bus              | D1          | 66     |  |  |  |  |
| 19  | Data Bus            | D2          | 67     | 20  | Data Bus              | D3          | 68     |  |  |  |  |
| 21  | Data Bus            | D4          | 70     | 22  | Data Bus              | D5          | 71     |  |  |  |  |
| 23  | Data Bus            | D6          | 72     | 24  | Data Bus              | D7          | 73     |  |  |  |  |
| 25  | Read/Write Control  | RDn         | 139    | 26  | Bus Acknowledge       | WRn         | 135    |  |  |  |  |
| 27  | Memory Select       | CS0n        | 144    | 28  | Memory Select         | CS1n        | 1      |  |  |  |  |
| 29  | Data Bus            | D8          | 75     | 30  | Data Bus              | D9          | 76     |  |  |  |  |
| 31  | Data Bus            | D10         | 77     | 32  | Data Bus              | D11         | 78     |  |  |  |  |
| 33  | Data Bus            | D12         | 80     | 34  | Data Bus              | D13         | 81     |  |  |  |  |
| 35  | Data Bus            | D14         | 82     | 36  | Data Bus              | D15         | 83     |  |  |  |  |
| 37  | Address Bus         | A16         | 19     | 38  | Address Bus           | A17         | 18     |  |  |  |  |
| 39  | Address Bus         | A18         | 17     | 40  | Address Bus           | A19         | 15     |  |  |  |  |
| 41  | Address Bus         | A20         | 14     | 42  | Address Bus           | A21         | 13     |  |  |  |  |
| 43  | Address Bus         | A22         | 12     | 44  | External Device Clock | BCLK        | 142    |  |  |  |  |
| 45  | Memory Select       | CS2n        | 2      | 46  | Bus Control           | ASn         | 140    |  |  |  |  |
| 47  | Data Bus Strobe     | LHWRn       | 138    | 48  | Data Bus Strobe       | LLWRn       | 137    |  |  |  |  |
| 49  | Reserved            |             |        | 50  | Reserved              |             |        |  |  |  |  |

Table 9-7: JA3 Standard Generic Header

|     |                                 |             | ,      | JA5 |                     |             |        |
|-----|---------------------------------|-------------|--------|-----|---------------------|-------------|--------|
| Pin | n Generic Header Name CPU board |             | Device | Pin | Generic Header Name | CPU board   | Device |
|     |                                 | Signal Name | Pin    |     |                     | Signal Name | Pin    |
| 1   | AD4                             | AN4         | 124    | 2   | AD5                 | AN5         | 126    |
| 3   | AD6                             | AN6*        | 127    | 4   | AD7                 | AN7*        | 128    |
| 5   | CAN1TX                          |             |        | 6   | CAN1RX              |             |        |
| 7   | CAN2TX                          |             |        | 8   | CAN2RX              |             |        |
| 9   | Reserved                        |             |        | 10  | Reserved            |             |        |
| 11  | Reserved                        |             |        | 12  | Reserved            |             |        |
| 13  | Reserved                        |             |        | 14  | Reserved            |             |        |
| 15  | Reserved                        |             |        | 16  | Reserved            |             |        |
| 17  | Reserved                        |             |        | 18  | Reserved            |             |        |
| 19  | Reserved                        |             |        | 20  | Reserved            |             |        |
| 21  | Reserved                        |             |        | 22  | Reserved            |             |        |
| 23  | Reserved                        |             |        | 24  | Reserved            |             |        |

Table 9-8: JA5 Optional Generic Header

|     |             |             |                     |               | JA6 |                    |             |                          |               |
|-----|-------------|-------------|---------------------|---------------|-----|--------------------|-------------|--------------------------|---------------|
| Pin | Generic     | Header Name | CPU board<br>Signal | Device<br>Pin | Pin | Generic H          | leader Name | CPU board<br>Signal Name | Device<br>Pin |
|     |             |             | Name                |               |     |                    |             |                          |               |
| 1   | DMA         |             | DREQ1n              | 62            | 2   | DMA                |             | DACK1n                   | 104           |
| 3   | DMA         |             | TEND1n              | 63            | 4   | Standby (Ope       | en drain)   |                          |               |
| 5   | Host Serial | SCIdTX      | RS232TX*            |               | 6   | Host Serial SCIdRX |             | RS232RX*                 |               |
| 7   | Serial Port |             | RxD5                | 94            | 8   | Serial Port        | Serial Port |                          | 93            |
| 9   | Serial Port | Synchronous | TxD6                | 8             | 10  | Serial Port        |             |                          |               |
| 11  | Serial Port | Synchronous |                     |               | 12  | Serial Port        | Synchronous | RxD6                     | 9             |
| 13  | Reserved    |             |                     |               | 14  | Reserved           |             |                          |               |
| 15  | Reserved    |             |                     |               | 16  | Reserved           |             |                          |               |
| 17  | Reserved    |             |                     |               | 18  | Reserved           |             |                          |               |
| 19  | Reserved    |             |                     |               | 20  | Reserved           |             |                          |               |
| 21  | Reserved    |             |                     |               | 22  | Reserved           |             |                          |               |
| 23  | Reserved    |             |                     |               | 24  | Reserved           |             |                          |               |
| 25  | Reserved    |             |                     |               | 26  | Reserved           |             |                          |               |

Table 9-9: JA6 Optional Generic Header

 $<sup>^{\</sup>star}$  Marked pins are affected by option links (see 6.6).

## Chapter 10.Code Development

### 10.1.Overview

Note: For all code debugging using Renesas software tools, the CPU board must either be connected to a PC serial port via a serial cable or a PC USB port via an E10A. An E10A is supplied with the RSK product.

Due to the continuous process of improvements undertaken by Renesas the user is recommended to review the information provided on the Renesas website at <a href="https://www.renesas.com">www.renesas.com</a> to check for the latest updates to the Compiler and Debugger manuals.

### 10.2.Compiler Restrictions

The compiler supplied with this RSK is fully functional for a period of 60 days from first use. After the first 60 days of use have expired, the compiler will default to a maximum of 64k code and data. To use the compiler with programs greater than this size you will need to purchase the full tools from your distributor.

Warning: The protection software for the compiler will detect changes to the system clock. Changes to the system clock back in time may cause the trial period to expire prematurely.

### 10.3.Breakpoint Support

This RSK is supplied with E10A emulator which supports breakpoints in ROM. For more details on breakpoints & E10A functions please refer to 'H8S, H8SX Family E10A-USB Emulator User's Manual'.

### 10.4. Memory Map

The memory map shown in this section visually describes the locations of the each memory areas when operating the RSK in the default mode (Mode 7).

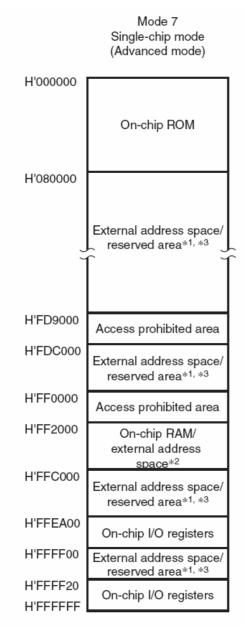

Notes: 1. This area is specified as the external address space when EXPE = 1 and the reserved area when EXPE = 0.

- 2. This area is specified as the external address space by clearing the RAME bit in SYSCR to 0.
- 3. Do not access the reserved areas.

Figure 10-1: Memory Map

## **Chapter 11. Component Placement**

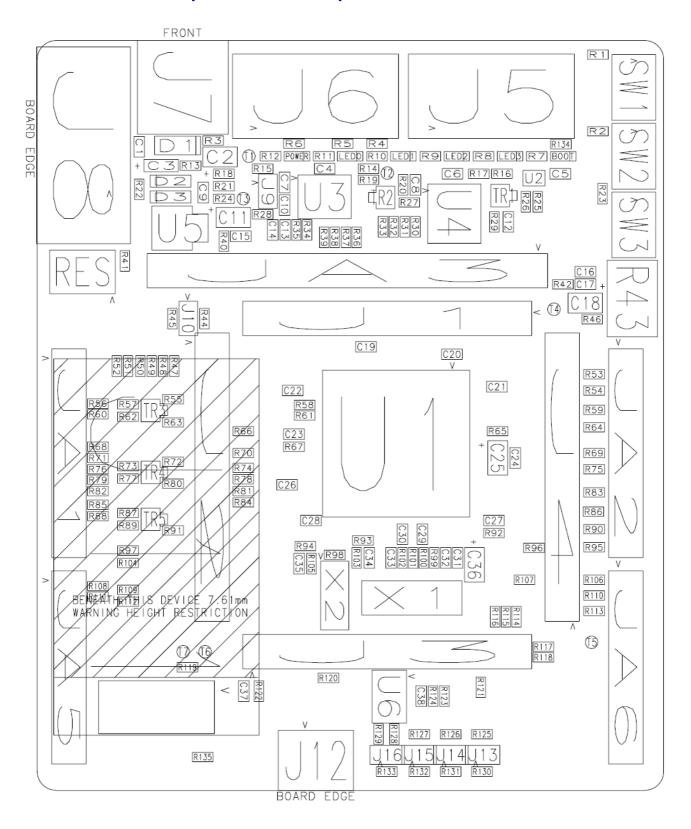

## Chapter 12. Additional Information

For details on how to use High-performance Embedded Workshop (HEW), refer to the HEW manual available on the CD or installed in the Manual Navigator.

For information about the H8SX/1664 series microcontrollers refer to the H8SX/1663 Group Hardware Manual

For information about the H8SX/1664 assembly language, refer to the H8SX Series Programming Manual

For information about the E10A Emulator, please refer to the H8S, H8SX Family E10A-USB Emulator User's Manual

Further information available for this product can be found on the Renesas website at:

http://www.renesas.com/renesas\_starter\_kits

General information on Renesas Microcontrollers can be found on the following website.

Global: http://www.renesas.com/

Renesas Starter Kit for H8SX/1664

User's Manual

Publication Date Rev.1.00 17.Jan.2008

Published by: Renesas Technology Europe Ltd.

Dukes Meadow, Millboard Road, Bourne End Buckinghamshire

SL8 5FH, United Kingdom

## Renesas Starter Kit for H8SX/1664 User's Manual

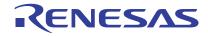